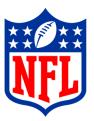

# Real-time Stats Exporter Specification

National Football League

Revised: 9/30/2009

#### **Document Identification**

Title: Real-time Stats Exporter

Subject: Real-time Stats Exporter Specification

Version: 1.2

Date: 30-Sep-09 Author: John Cave

## **Document Revision History**

| Version | Date    | Revised By | Comments                                   |
|---------|---------|------------|--------------------------------------------|
| 1.0     | 4/18/02 | John Cave  | Draft document created.                    |
| 1.1     | 8/1/08  | John Cave  | Added sample code for Visual Basic .NET    |
| 1.2     | 9/30/09 | John Cave  | Replaced sample code for Visual Basic .NET |
|         |         |            |                                            |

# TABLE OF CONTENTS

| 1 | OVERVIEW                                                                                                    | 4        |
|---|----------------------------------------------------------------------------------------------------|----------|
| 2 | LIMITATIONS ON USE                                                                                                    | 4        |
| 3 | HIGH LEVEL DESIGN                                                                                                    | 5        |
|   | 3.1 DATAFLOW DIAGRAM                                                                                                    | 5        |
| 4 | NETWORKING REQUIREMENTS                                                                                                    |          |
| 5 | TRANSPORT SPECIFICATION                                                                                                    |          |
|   | 5.1 FILE TRANSFER PROTOCOL (FTP)                                                                                                    | 6        |
| 6 | DATA SPECIFICATION                                                                                                    | 14       |
|   | <ul> <li>6.1 CUMULATIVE STATISTICS XML</li> <li>6.2 CUMULATIVE STATISTICS CSV</li> <li>6.3 GAME ROSTER</li> <li>6.4 SEASON-TO-DATE STATS (HOME AND VISITING TEAMS)</li> </ul> | 15<br>15 |
|   | 6.5 TEAM RANKINGS                                                                                                    | 16       |
| 7 | OPERATION                                                                                                    | 17       |
|   | 7.1 STARTING REAL-TIME STATS EXPORTER                                                                                                    | 17       |

#### 1 Overview

The GSIS (Game Statistics and Information System) application running at all NFL stadiums has the ability to provide a real-time feed of statistics to in-stadium computer systems controlling such devices as matrix boards, character generators, kiosks etc. GSIS can provide the following information:

- Game Rosters
- Local game statistics including cumulative game-to-date statistics as well as individual play statistics
- Season-to-date cumulative statistics for the home and visiting teams
- Out-of-town NFL scores for the current week including game leaders in rushing, passing and receiving.
- Current week leaders in rushing, passing, receiving, defense and kicking.

## 2 Limitations On Use

Information made available via the GSIS Real-time Stats Exporter is limited to usage within the property boundaries of the stadium. Any redistribution of this information outside of the property of the stadium without the express written permission by the National Football League is prohibited.

# 3 High Level Design

# 3.1 Dataflow Diagram

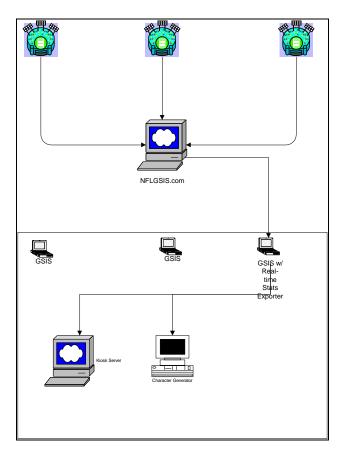

Figure 1

## 4 Networking Requirements

Any computer receiving a statistics feed from GSIS must be connected to the ".17" virtual LAN segment of the GSIS Switch. There are four ports (21-24) on the switch that reside on the ".17" virtual LAN segment. Only three of those ports are available for connection as one port is used to connect the VLAN to the router.

The IP address of a client computer must be set to 172.17.xxx.yyy where xxx is the 3 IP address octet used in the stadium and yyy is the unique address assigned to your computer. Use the following matrix to assign an IP address to your computer:

| Client Computer              | IP Address Range |
|------------------------------|------------------|
| Scoreboard and Matrix Boards | 100 - 109        |
| Broadcast Truck              | 110 - 119        |
| In-Stadium Kiosk Server      | 120 - 129        |

## 5 Transport Specification

## 5.1 File Transfer Protocol (FTP)

When using FTP as the transport mechanism there can a maximum of 1 recipient. When an update is available for sending, the program will perform a PUT operation of the file onto the destination FTP server. The FTP mechanism is supported for legacy applications only because it is limited to a single destination. Any newly developed applications should use the Microsoft Message Queue mechanism.

Here's an example screen shot of the *FTP* configuration tab of the GSIS Real-time Stats Exporter:

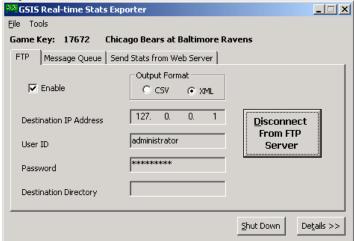

## 5.2 Microsoft Message Queue (MSMQ)

Message queuing is the recommended transport mechanism for use with the GSIS Real-time Stats Exporter. Message queuing allows the real-time stats exporter to send to

multiple destinations without having to be concerned whether or not each destination received the file. The message queuing subsystem will be responsible for ensuring the proper delivery of the message.

In order to receive stats via Microsoft Message Queuing you will need to have Windows 2000 service pack 2 or greater with Microsoft Message Queue installed and configured.

The GSIS Real-time Stats Exporter always sends messages to each of the IP addresses in the list. The Label property of the message is set to the filename (i.e. GSISGameStats.xml, BLT\_SeasonToDateStats.xml etc.). The Body property of the message is set to the contents of the file.

Here's an example screen shot of the *Message Queue* configuration tab of the GSIS Real-time Stats Exporter:

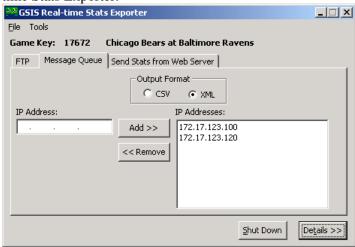

#### 5.2.1 Sample Program (Visual Basic 6.0)

The following sample program was written in Visual Basic 6.0. It will receive messages from the Real-time Stats Exporter and write the messages to disk as a file. This code sample illustrates how you may receive and store Microsoft Message Queue messages. It does not process the content of the messages. You are free to use the source code in this document as necessary.

```
nLength As Long
        lpSecurityDescriptor As Long
       bInheritHandle As Long
End Type
Private Declare Function CreateFile Lib "kernel32"
 Alias "CreateFileA" (ByVal lpFileName As String,
 ByVal dwDesiredAccess As Long, ByVal dwShareMode As Long,
 lpSecurityAttributes As SECURITY_ATTRIBUTES,
 ByVal dwCreationDisposition As Long,
 ByVal dwFlagsAndAttributes As Long, ByVal hTemplateFile As Long)
 As Long
Private Declare Function WriteFile Lib "kernel32" (ByVal hFile As Long,
lpBuffer As Any, ByVal nNumberOfBytesToWrite As Long,
lpNumberOfBytesWritten As Long, ByVal lpOverlapped As Long) As Long
Private Declare Function FlushFileBuffers Lib "kernel32" (ByVal hFile As
Long) As Long
Private Declare Function CloseHandle Lib "kernel32" (ByVal hObject As
Long) As Long
Private Const GENERIC WRITE = &H40000000
Private Const GENERIC READ = &H80000000
Private Const OPEN \overline{ALWAYS} = 4
Private Const CREATE ALWAYS = 2
Private Const INVALID HANDLE VALUE = -1
Private Const FILE ATTRIBUTE NORMAL = &H80
Private Sub Form Load()
   Set oEvent = CreateObject("MSMQ.MSMQEvent")
   Set oQueueInfo = CreateObject("MSMQ.MSMQQueueInfo")
   Set oTransDisp = CreateObject("MSMQ.MSMQTransactionDispenser")
   'Set the queue name information
   oQueueInfo.PathName = ".\Private$\GSIS Realtime Stats Exporter"
   oQueueInfo.Label = "GSIS Real-time Stats Exporter"
   'Create the queue if it doesn't already exist
   On Error Resume Next
   oQueueInfo.Create True
   On Error GoTo ErrorHandling
   'Open the queue for receiving
   Set oQueue = oQueueInfo.Open(MQ RECEIVE ACCESS, MQ DENY NONE)
   'Hang an asynchronous read on the queue
   oQueue.EnableNotification oEvent
   Exit Sub
ErrorHandling:
   MsgBox Err.Description
   Unload Me
End Sub
Private Sub oEvent Arrived(ByVal Queue As Object, ByVal Cursor As Long)
   On Error GoTo ErrorHandling
   Dim objQueue As MSMQ.MSMQQueue
   Dim oMessage As MSMQ.MSMQMessage
   'Make the Queue object early bound
   Set objQueue = Queue
   'If we're not already in a Transaction then Start an MSMQ Transaction
   If oTrans Is Nothing Then
      Set oTrans = oTransDisp.BeginTransaction
   End If
```

```
'Receive the message
   Set oMessage = objQueue.Receive(oTrans)
   WriteToFile "c:\Temp\" & oMessage.Label, oMessage.Body,
oMessage.BodyLength, oMessage.Label
   'Commit the transaction
   oTrans.Commit
   Set oTrans = Nothing
   'Hang an asynchronous read on the queue
   oQueue.EnableNotification oEvent
   Exit Sub
ErrorHandling:
   MsgBox Err.Description
Private Sub WriteToFile(FileName As String, FileContents() As Byte,
FileContentsLength As Long, ShortFileName As String)
   On Error GoTo ErrorHandling
   Dim hFile As Long
   Dim lNumberOfBytesWritten As Long
   Dim 1Success As Long
   Dim lBodyLength As Long
   Dim lDiskFileSize As Long
   Dim lLastError As Long
   Dim Security As SECURITY ATTRIBUTES
   Dim lDiskSpaceRequired As Long
   hFile = CreateFile(FileName, GENERIC WRITE Or GENERIC READ, 0,
Security, CREATE ALWAYS, FILE ATTRIBUTE NORMAL, 0)
   If hFile = INVALID HANDLE VALUE Then
     Err.Raise vbObjectError + 4, , "Create file failed"
   End If
   lSuccess = WriteFile(hFile, FileContents(LBound(FileContents)),
FileContentsLength, lNumberOfBytesWritten, 0)
   If lSuccess Then
      'Flush the file buffers to force writing of the data.
      lSuccess = FlushFileBuffers(hFile)
   Else
      lSuccess = CloseHandle(hFile)
      Err.Raise vbObjectError + 5, , "WriteFile failed - Last Error = "
& Err.LastDllError
      Exit Sub
   End If
   'Close the file.
   1Success = CloseHandle(hFile)
   Exit Sub
ErrorHandling:
   Err.Raise Err.Number, Err.Description
End Sub
```

## 5.2.2 Sample Program (Visual Basic .NET 2005)

Imports System.Messaging

```
Imports System.Xml
Public Class frmMain
    Private Const QUEUE NAME As String = "GSIS Realtime Stats Exporter"
    Public qGSISRealTimeStatsReceiverThread As System.Threading.Thread
    Public gGamekey As Long
    Private gFilePath As String = "C:\Temp"
    Private gShutdown As Boolean
    Private gThreadStarted As Boolean
    Private gThreadExited As Boolean
    Delegate Sub DelegateUpdateStatus(ByVal sLabel As String, ByVal sStatus
As String)
    Private Sub Form1 Load (ByVal sender As System.Object, ByVal e As
System. EventArgs) Handles MyBase. Load
        'Create the Queue that the GSIS Real Time Stats Exporter will use to
send stats data to us
        Try
            CreateQueue (QUEUE NAME, "GSIS Real-time Stats Exporter", True)
        Catch exc As Exception
            MsgBox("Error creating 'GSIS Real-time Stats Exporter' Queue.
Automatic Import of data from GSIS will not work.", MsgBoxStyle.Critical,
"Create Message Queue Error")
           Exit Sub
        End Try
        'Start a thread that will continuously loop reading messages from the
queue
        gGSISRealTimeStatsReceiverThread = New
System.Threading.Thread(AddressOf ReceiveMessagesThread)
        qGSISRealTimeStatsReceiverThread.Name = "ReceiveMessages"
        gGSISRealTimeStatsReceiverThread.Start()
        gThreadStarted = True
    End Sub
    Friend Shared Sub CreateQueue (ByVal QueueName As String, ByVal QueueLabel
As String, ByVal IsTransactional As Boolean)
        'Create the queue on this machine
        Dim oQueue As New System.Messaging.MessageQueue
        Dim sPathName As String
        sPathName = ".\Private$\" & QueueName
        If Not oQueue.Exists(sPathName) Then
            oQueue = oQueue.Create(sPathName, True)
            oQueue.Label = QueueLabel
            oQueue.Formatter = New BinaryMessageFormatter
        End If
    End Sub
    Private Sub UpdateStatus(ByVal sLabel As String, ByVal sFilename As
String)
```

```
Try
            If (lvwStatus.InvokeRequired) Then
                Dim oDelegate As New DelegateUpdateStatus(AddressOf
UpdateStatus)
                Me.Invoke(oDelegate, New Object() {sLabel, sFilename})
            Else
                Dim oItem As ListViewItem = lvwStatus.Items.Add(Now)
                oItem.SubItems.Add(sFilename)
                oItem.EnsureVisible()
                Select Case UCase(sLabel)
                    Case "SCORES.XML"
                        ProcessScores(sFilename)
                    Case "GSISGAMESTATS.XML"
                        ProcessCurrentGame(sFilename)
                End Select
            End If
        Catch ex As Exception
            MessageBox.Show(ex.Message)
        End Try
    End Sub
    Private Sub ProcessScores (ByRef sFilename As String)
        Dim oDoc As New XmlDocument
        Dim oNodeList As XmlNodeList
        Dim oNode As XmlNode
        Dim oItem As ListViewItem
        Try
            oDoc.Load(sFilename)
        Catch ex As Exception
            MsgBox("Failed to load " & sFilename & ": " & ex.Message)
        End Try
        lvwScores.Items.Clear()
        oNodeList = oDoc.SelectNodes("Scoreboard/Game")
        For Each oNode In oNodeList
            oItem =
lvwScores.Items.Add(oNode.Attributes("VisitorClubName").Value)
            oItem.SubItems.Add(oNode.Attributes("VisitorTeamScore").Value)
            oItem.SubItems.Add(oNode.Attributes("HomeClubName").Value)
            oItem.SubItems.Add(oNode.Attributes("HomeTeamScore").Value)
        Next
    End Sub
    Private Sub ProcessCurrentGame (ByRef sFilename As String)
        Dim oDoc As New XmlDocument
        Dim oNodeList As XmlNodeList
        Dim oNode As XmlNode
        Try
```

```
oDoc.Load(sFilename)
        Catch ex As Exception
            MsqBox("Failed to load " & sFilename & ": " & ex.Message)
        End Try
        'Get the scores
        oNodeList = oDoc.SelectNodes("CumulativeStatisticsFile/Score")
        lblVisitor.Text = oNodeList(0).Attributes("VisitingTeam").Value
        lblHome.Text = oNodeList(0).Attributes("HomeTeam").Value
        lblVisitorScore.Text = oNodeList(0).Attributes("VisitorScore").Value
        lblHomeScore.Text = oNodeList(0).Attributes("HomeScore").Value
        'Get the quarter, clock time and situation
        oNodeList =
oDoc.SelectNodes("CumulativeStatisticsFile/CumeStatHeader")
        If IsNumeric(oNodeList(0).Attributes("Phase").Value) Then
            lblQtrTime.Text = "Q" & oNodeList(0).Attributes("Phase").Value &
" " & oNodeList(0).Attributes("GameClock").Value
            lblQtrTime.Text = oNodeList(0).Attributes("Phase").Value
        End If
        If UCase(oNodeList(0).Attributes("Phase").Value) <> "F" Then
            lblSituation.Text =
Replace (oNodeList(0).Attributes ("PossessionTeam").Value, """", "") & " " &
Replace(oNodeList(0).Attributes("Down").Value, """", "") & "-" &
oNodeList(0).Attributes("Distance").Value & " " &
oNodeList(0).Attributes("YardLine").Value
        End If
        'Get the last play description
        oNodeList = oDoc.SelectNodes("CumulativeStatisticsFile/Play")
        txtPlayDescription.Text = oNodeList(oNodeList.Count -
1). Attributes ("PlayDescription"). Value
    End Sub
    Private Sub Form1 FormClosing(ByVal sender As Object, ByVal e As
System.Windows.Forms.FormClosingEventArgs) Handles Me.FormClosing
        gShutdown = True
        If gThreadStarted Then
            While Not gThreadExited
                System. Threading. Thread. Sleep (100)
            End While
        End If
    End Sub
    Public Sub ReceiveMessagesThread()
        Dim oTrans As New MessageQueueTransaction
        Dim oMessage As System.Messaging.Message
        Dim oReceiveQueue As MessageQueue
        Dim sFilename As String
```

```
Try
            'Open the Queue
            oReceiveQueue = New MessageQueue(".\Private$\" & QUEUE NAME)
            oReceiveQueue.Formatter = New BinaryMessageFormatter
        Catch exc As Exception
            MsqBox("Error opening 'GSIS Real-time Stats Exporter' Queue.
Automatic Import of data from GSIS will not work.", MsgBoxStyle.Critical,
"Open Message Queue Error")
            ' Add entry in error log
            Exit Sub
        End Try
        Do 'This will loop until instructed to shutdown
            'Begin an MQ transaction
            oTrans.Begin()
            Do 'This will loop until a message is received or shutdown
                Try
                    oMessage = oReceiveQueue.Receive(New TimeSpan(0, 0, 1),
oTrans)
                    Exit Do
                Catch e As MessageQueueException
                    If gShutdown Then
                        Exit Do
                    End If
                End Try
            Loop
            If gShutdown Then Exit Do
            'Process the received message here
            'In the case of this example we will just write the file to disk
and
            'raise an event so the main form can be updated.
            sFilename = gFilePath & "\" & oMessage.Label
            Dim oFileStream As New System.IO.FileStream(sFilename,
IO.FileMode.Create)
            Dim oWriter As New System.IO.BinaryWriter(oFileStream)
            Dim brReader As New IO.BinaryReader (oMessage.BodyStream)
            Dim docByteArray() As Byte
            docByteArray = brReader.ReadBytes(oMessage.BodyStream.Length)
            oWriter.Write(docByteArray, 0, docByteArray.Length)
            oWriter.Close()
            oFileStream.Close()
            oFileStream.Dispose()
            'Commit the transaction
            If oTrans.Status = MessageQueueTransactionStatus.Pending Then
               oTrans.Commit()
            End If
```

```
'Update the status on the main UI thread
UpdateStatus(oMessage.Label, sFilename)

Loop

gThreadExited = True

End Sub

End Class
```

## 6 Data Specification

#### 6.1 Cumulative Statistics XML

This file is sometimes referred to as the STATSXML file. This file is generated by four different events.

#### **GSIS Real-time Stats Exporter Startup**

First, when the GSIS Real-time Stats Exporter is started a file will be generated and sent to the destination computers. Generally this is done prior to the start of the game and thus the file will contain all zero stats. However, if the Real-time Stats Exporter is started while the game is in progress all of the cumulative stats may have numbers other than zero. Also, the Play element and the PlayStat element will contain all playsto-date. **IMPORTANT**: If the receiving program uses these elements then it should be written to test if the number of plays is greater than one. If so, it should delete every play and replace it with the information contained within this file.

#### **Play Entry Completed**

A new file is generated when the GSIS operator completes entry of a play. This file will contain a single Play element with corresponding PlayStat elements for this new play only. This is done to minimize the amount of time required to supply the entire list of plays and stats.

#### **Correction to a Previously Completed Play**

A new file will be generated each time the GSIS operator makes a correction to a previously completed play. For example, if the entry operator goes back to correct the *Rushed By* and *Tackled By* attributes of a given play a file will be generated when the *Rushed By* attributed is changed and when the *Tackled By* attributed is changed. Thus generating two additional files. Each file will contain a single Play element with corresponding PlayStat elements for this new play only.

#### **Manually**

You may force the generation of a complete game to date stats file to be sent to the receiving computers. This file will be the identical to the file that would be generated if you stopped and restarted the program.

To manually force a generation of the cumulative stats files, choose **Send Game-to-Date Stats** from the **Tools** menu.

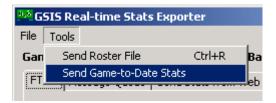

| FTP File Name      | GSISGameStats.xml |
|--------------------|-------------------|
| MSMQ Message Label | GSISGameStats.xml |

For detailed information pertaining to the contents of this file, please refer to the document titled: **StatXMLRptDocumentation.** You may find this file at: http://www.nflgsis.com/gsis/documentation/partners/StatXMLRptDocumentation.pdf

#### 6.2 Cumulative Statistics CSV

This file is sometimes referred to as the STAT file. This file format is provided for legacy applications. This file is generated by the same four events as the "Cumulative Statistics XML" file.

Please note that the file names are different based upon the transport method you use. When using FTP, the file name is the name of the home team club. This is done for legacy purposes. However, if the transport is Message Queue the file will be named GSISGameStats.csv.

| FTP File Name      | <home club="" name="" team=""></home> |
|--------------------|---------------------------------------|
| MSMQ Message Label | GSISGameStats.csv                     |

For detailed information pertaining to the contents of this file, please refer to the document titled: **StatPBPRptDocumentation.** You may find this file at:

http://www.nflgsis.com/gsis/documentation/partners/ StatPBPRptDocumentation.pdf

#### 6.3 Game Roster

Prior to the start of the game and as soon as the stats crew has completed verifying the accuracy of the roster, a file containing the game roster information may be sent. The file name will be simply "Roster".

To manually force a generation of the roster file, choose **Send Roster File** from the **Tools** menu.

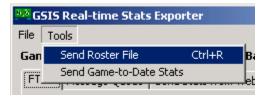

For detailed information pertaining to the contents of this file, please refer to the document titled: **GSISRosterRptDocumentation.** You may find this file at: http://www.nflgsis.com/gsis/documentation/partners/GSISRosterRptDocumentation.pdf

#### 6.4 Season-to-Date Stats (Home and Visiting Teams)

This file is updated immediately following the close of a game. For an example of information available click on the "Season Stats" tab on NFLGSIS.com the clock on the "Season Statistics Report" button.

For a sample file, please visit http://www.nflgsis.com/gsis/documentation/StatsExporter.

## 6.5 Team Rankings

This file is updated at the completion of each game and daily at 11:00 AM ET. The file contains team specific total stats for Offense, Passing, Receiving, Rushing, etc.

For an example of the data available visit NFLGSIS.com and click on the "Season Stats" tab then click on the "Team" button. Note that you can sort by any column by simply clicking on the column header.

For a sample file, please visit http://www.nflgsis.com/gsis/documentation/StatsExporter.

#### 6.6 Individual Leaders

This file is updated at the completion of each game and daily at 11:00 AM ET. The name of the file is a little misleading because it contains more than just the leaders of each stat category. The file contains a record of every player that has a stat in any given category and is sorted by the best in each category. For an example of the data available visit NFLGSIS.com and click on the "Season Stats" tab then click on the "Leaders" button. Note that you can sort by any column by simply clicking on the column header.

For a sample file, please visit http://www.nflgsis.com/gsis/documentation/StatsExporter.

#### 6.7 Current Week Out-of-Town Scores

We update this file every 60 seconds at the distribution center. This file contains all of the scoreboard information for every game of a particular week. If you log in to the NFLGSIS web site you will see all of the information for the current week. The web site uses this file to display the scores of all games.

For a sample file, please visit http://www.nflgsis.com/gsis/documentation/StatsExporter.

#### 6.8 Current Week Leaders

We update this file every 60 seconds at the distribution center. This file contains the Rushing, Passing, Receiving and Kicking leaders for the current week.

For a sample file, please visit http://www.nflgsis.com/gsis/documentation/StatsExporter.

## 7 Operation

## 7.1 Starting Real-time Stats Exporter

• Simply click **Real-time Stats Exporter** on the **Tools** menu.

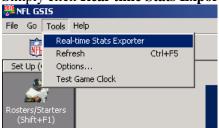

• Configuring FTP transport

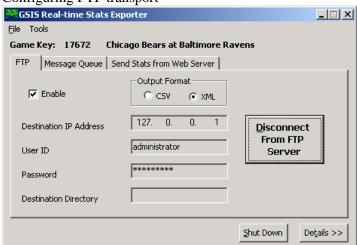

Configuring Microsoft Message Queue Transport

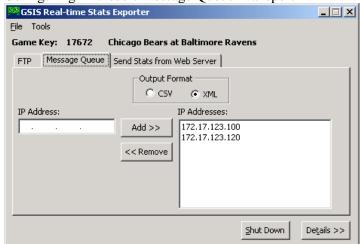

• Sending Stats from Web Server

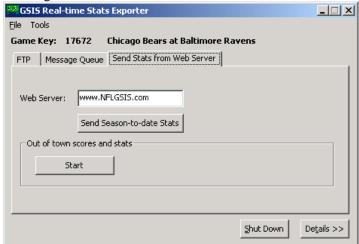